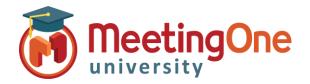

# Adobe Connect **Room Controls**

### **Poll Pods**

Poll Pods allow a meeting host to get instant feedback anytime during a presentation a meeting. Hosts can create questions, share results with participants and manage how and when the Poll Pod will appear to participants.

#### **Creating a Poll Pod**

Click the Pods menu, Click Poll, Click Add New Poll.

Choose the type of question:

- **Multiple Choice** 
  - Type the question
  - Type the Answers (One per line)
- **Multiple Answers** 
  - Type the question
  - Type the Answers (One per line)
- **Short Answer** 
  - Type the question

Click **Open**; for all questions when you are ready for participants to answer

- Only after opening the Poll, the question will be open for participants to enter a response.
- The Host view has controls for the poll and how results are shared.
- For the Host, results are updated in real time as votes are cast.
- To show results to participants, check the **Broadcast Results** box or Select Broadcast Results from the Pod Options menu 

  ▼.
- To end the poll click End Poll, hosts will see a message indicating the poll is closed and participants will no longer be able to select answers. This also makes poll results available after the session, in Adobe Connect Central.

A Host can view the votes by participant by selecting the View Votes button, edit a poll by clicking the edit button and reopen a closed poll. Editing a poll will clear the results.

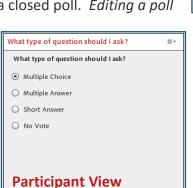

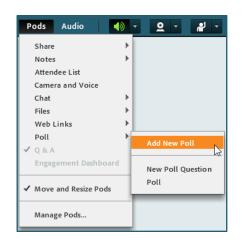

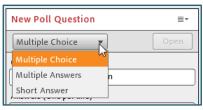

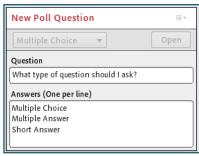

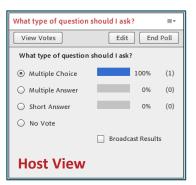

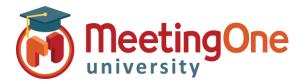

# Adobe Connect **Room Controls**

### Poll Pods, continued

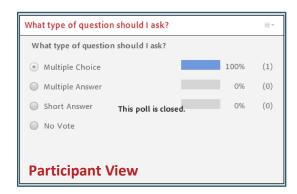

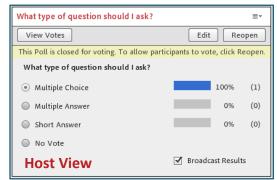

#### **Pod Options**

The Pod Options Menu ≡ in the upper right corner allows a Host to>

- Hide the poll from participants
- Broadcast results and change the results format between Percentages or Numbers
- Clear the poll results with the Clear All Answers selection
- Create a New Poll or select an existing poll to share with participants
- Edit a poll question and answers
- Reopen a poll that has ended
- View vote details by participant (Host view only)
- Get help from the Adobe Connect website

A poll can be re-used by clearing the results and hiding the Poll Pod.

It is available for future use from the Select Poll option in the Pod Options menu **■**▼.

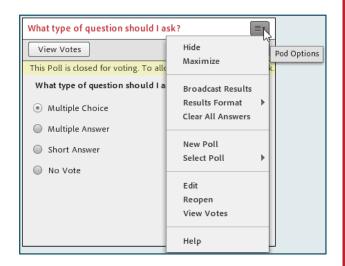